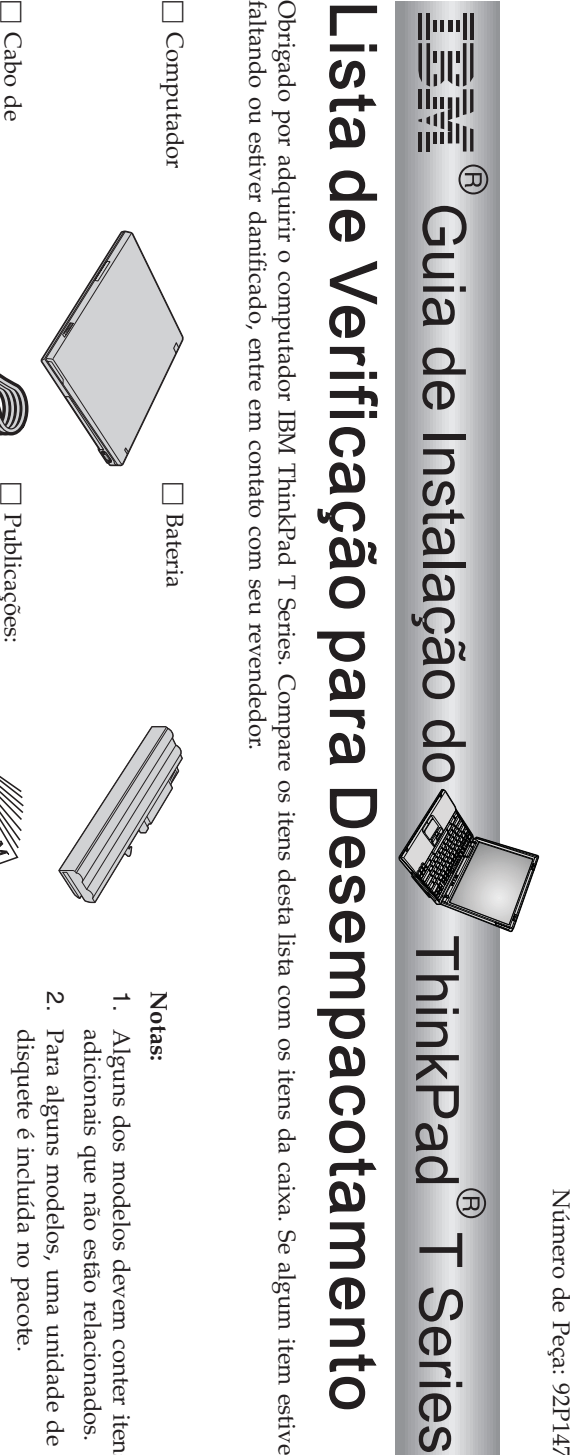

estiver

Número

de

92P1479

alimentação alimentação Adaptador AC □ Publicações h  $\bullet$  $\bullet$  $\bullet$ Instalação Windows® Problemas Windows® paraPacote doProblemas e Resolução de Guia deGuia de CaboPublicações: Microsoft telefônico Serviços manual ®  $\ddot{\omega}$ Problemas. "Recuperando softwares pré-instalados" intormações adicionais, consulte Problemas. no"RecuperandoinformaçõesumDisco-a-Discoseu discoaplicativosnecessáriorecuperaçãoSeu Guia de CD de computador rígido. para Recuperação. instalados Serviços e Resolução de Disco-a-Discoadicionais, elimina a softwares recuperar $\triangleright$  possui o recuperação na consulte necessidade pré-instalados" Para obter fábrica relacionados. arquivos e recurso IBM. unidade conter Todo o está de itens de de em

h

## **Instalando o seu Computador**

**1.** Instalandoa bateria.

seguida, empurre cuidadosamente a bateria para o compartimento. a) Alinhe a lateral da bateria com o lado frontal do compartimento de bateria e,em

 $\mathfrak{a}$  Deslize as travas da bateria para a posiçãotravada.

**2.** Conectando a uma fonte de alimentação.

Faça as conexões na ordem mostrada. Conecte o adaptador ac à tomada de energia (na parte posterior docomputador).

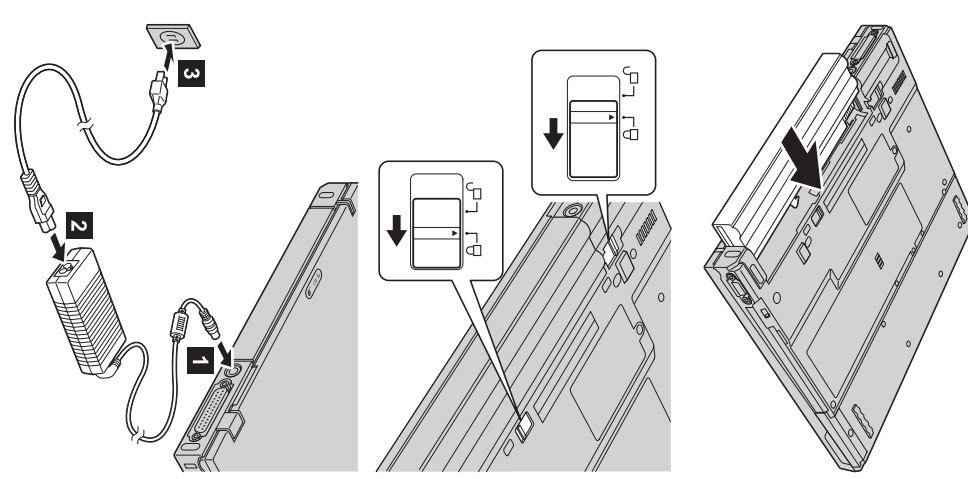

**3.** Ativando osistema.

a) Abra a tela do computador. Pressione as travas 1 e abra a tela 2 Depois posicione a tela de forma conveniente paravisualização.

 $\mathfrak{a}$  Pressione o botão liga/desliga 1-.

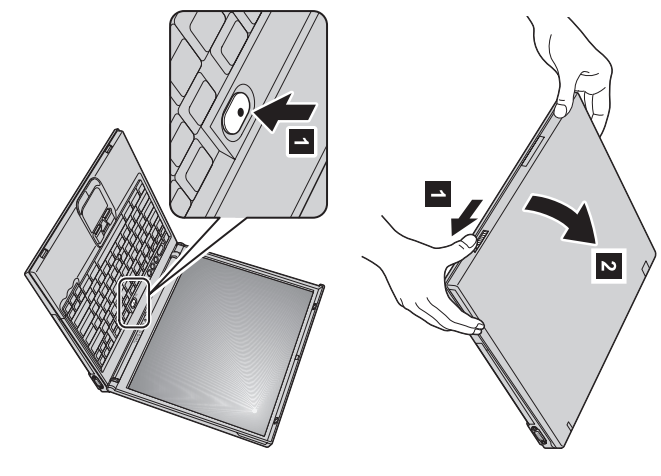

**4.** Utilizando oUltraNav™.

Seu computador ThinkPad é fornecido com o dispositivo indicador UltraNav. O UltraNav consiste do TrackPoint® e do touchpad. Cada um deles é um dispositivo indicador com funções básicas e funçõesestendidas.

estendidas. Ou pode utilizar o TrackPoint apenas para sua função de indicaçã o e o touchpad apenasdefinições preferidas. Por exemplo, você pode utilizar o TrackPoint e o touchpad juntos para apontar com suas funções Vocêpod utilizar o TrackPoint e o touchpad juntos. Você tambémpod configurar os dispositivos indicadores para suas para suas funções estendidas, ouvice-versa.

Para obter informaçõesadicionais sobre o UltraNav, pressione o botão Access IBM para abrir seu sistema de ajudaintegrado.

**Nota:** Alguns modelos possuem apenas o TrackPoint, sem um touchpad e seusbotões.

**5.**

os três botões a seguir: É possível ajustar o nível do som produzido pelos auto-falantes internosutilizando

- 1-DiminuirDiminuir volume  $\sim$
- Silenciar Aumentar volume Silenciar Aumentar

 $\overline{\mathbf{c}}$ 

som, pressione o botão permanecerá silenciado ao ligar o computador novamente. Para reativar o Se você silenciar o som e, em seguida, desligar o computador, o som **Aumentar volume** ou **Diminuir volume**.

IBM. adicionais sobre o controle de volume, consulte o sistema de ajuda integrado, Access indicador de volume aparecerá na tela por alguns segundos. Para obter informações Ao pressionar um destes botões depois de concluir a configuração do Windows,o

 Instalando oWindows.

**6**.

computador será reiniciado várias vezes. siga as instruções na tela para instalar o sistema operacional. Esse procedimento dura aproximadamente 30 minutos, e o Seu computador é fornecido com um sistema operacional Microsoft Windows XP ou 2000. Depois que você ligar ocomputador,

**7.** Utilizando o AccessIBM.

sites da IBM, basta pressionar o botão do Access IBM para abrir o Access IBM. Sempre que você tiver uma dúvida sobre seu computador ou desejar exibirWeb

transportar os manuais de referências. seu computador. Ele pode ser levado por você, eliminando a necessidade de O Access IBM é um centro de informações e de ajuda integrado e abrangentepara

utilizando a função de pesquisa. Para obter acesso direto ao suport e e à ajuda, dicas Obtenha informaçõesadicionais sobre o computador ThinkPad e seus recursos visite o Web site da IBM. de outros usuários móveis e informações sobre acessórios, softwares e atualizações,

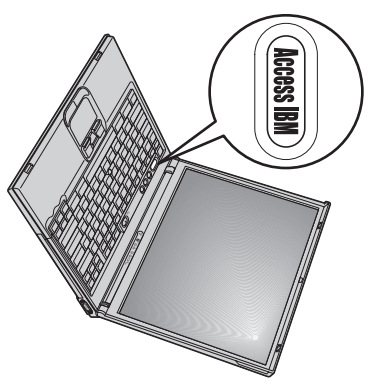

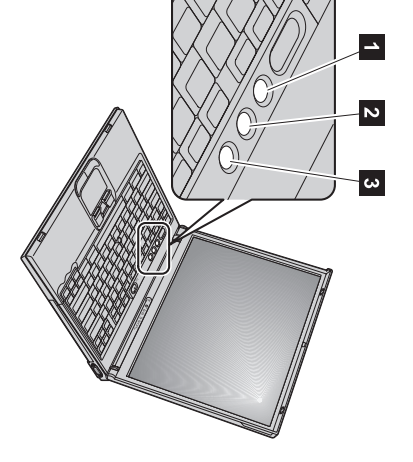

## **Instalando a memória**

diferentes estão disponíveis. buffer, disponível como uma opção, no slot de memória na parte inferior do computador. SO-DIMMs com capacidades SDRAM(Synchronous Dynamic Random Access Memory) SO-DIMM (Small Outline Dual Inline Memory Module) sem Você pode aumentar a quantidade de memória em seu computador instalando um PC2100 DDR (Double Data Rate) Aumentar a capacidade de memória é uma maneira eficiente de fazer os programasserem executados com maisrapidez.

**Nota:** Utilize apenas um PC2100 DDR DRAM SO-DIMM síncrono sem buffer em seu computador. Se instalar um SO-DIMM que não é apropriado com um revendedor IBM ou com um representante de marketing IBM. suportado pelo seu computador, a máquina emite um bipe e o sistema não inicia. Você pode adquirir o opcional dememória

**Atenção:** Antes de instalar um módulo, toque em uma mesa de metal ou em um objeto de metal aterrado. Isso reduz qualquer eletricidade estática no corpo. $\triangleright$  eletricidade estática pode danificar oSO-DIMM.

Para instalar um SO-DIMM,faça o seguinte:

- **1.** do computador. computador. Desligue o computador; em seguida, desconecte o adaptador ac e todos oscabos
- **2.** Feche a tela do computador e vire-o aocontrário.
- **3.** Removaa bateria.
- **4.** Afrouxe o parafuso na tampa do slot de memória; em seguida, removaa tampa.

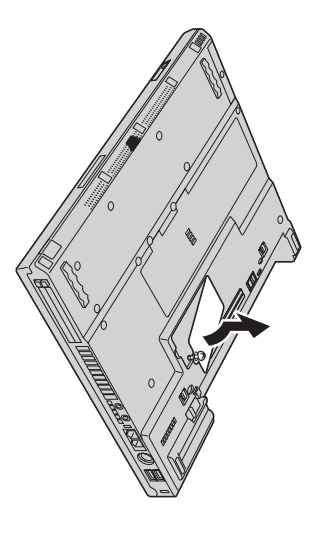

mesmo tempo. Guarde-o para utilização futura. novo módulo pressionando as travas em ambas as extremidades do soquete ao Se o SO-DIMM já estiver no slot de memória, remova-o para dar espaçopara o

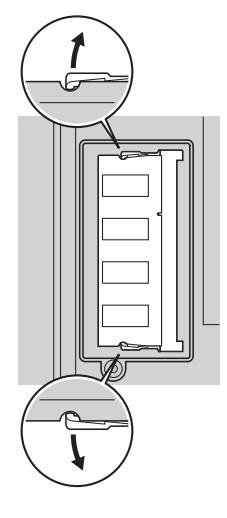

**5.** Localize o encaixe na lateral doSO-DIMM.

**Atenção:** Para evitar danos ao SO-DIMM, não toque nas extremidades decontato.

**6.** soquete, insira o SO-DIMM no soquete em um ângulo de cerca de 20 graus Com a extremidade de encaixe do SO-DIMM voltada para o lado direito do  $\Xi$ em seguida, pressione-o firmemente  $\frac{2}{2}$ 

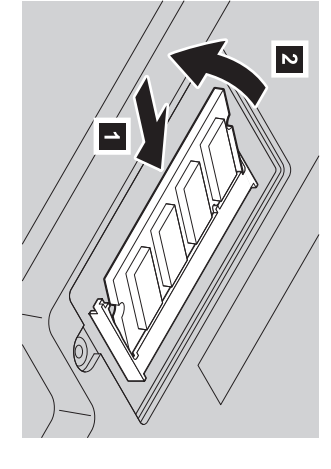

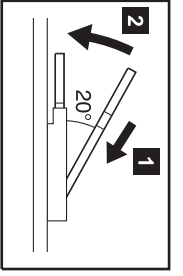

- **7.** Mova o SO-DIMM para baixo, até que se encaixe nolugar.
- **8.** movido facilidade. Certifique-se de que o cartão esteja firmemente preso no slot e que não possaser

com

**9.** parafuso. Recoloque a tampa do slot de memóriaalinhando primeiramente a parte posterior da tampa e, emseguida, apertando o

<span id="page-5-0"></span>**Atenção:** Após ter adicionado ou efetuado upgrade de um cartão de memória, não utilize seu computador até ter fechado a tampa do slot de memória. Nunca utilize o computador comtampa aberta.

**10.** Coloque a bateria no seu lugar, desligue novamente o computador e reconecte oscabos.

Para assegurar que o SO-DIMM tenha sido corretamente instalado,faça o seguinte:

- **1.** Ligue ocomputador.
- **2.** exibida na área inferior esquerda da tela, pressione o botão Access IBM. Enquanto a mensagemoL, interrupt normal startup, press the blue Access IBMbutton" é
- **3.** Selecione **Start setup utility**. A tela do BIOS Setup**Utility**  será aberta. O item "Installed memory" mostra a quantidade total de memória instalada em seucomputador.

mostrada em "Installed memory" deverá ser de 512MB. Por exemplo, se o seu computador possuir 256MB de memória e você instalar um SO-DIMM de256MB, a quantidade

Para substituir o SO-DIMM enviado com seu computador,faça o seguinte:

- **1.** Desligue o computador; em seguida, desconecte o adaptador ac e todos os cabos docomputador.
- **2.** Feche a tela do computador e vire-o aocontrário.
- **3.** Removaa bateria.
- **4.** Remova o teclado (consulte o procedimento em **Replacing the Mini-PCI Card** em seu sistema de ajuda online, AccessIBM).
- **5.** Para substituir o SO-DIMM, siga o procedimento na página [6,](#page-5-0)etapas 5 a 8.
- **6.** Reinstale o teclado (consulte o procedimento em **Replacing the Mini-PCI Card** em seu sistema de ajuda online, Access IBM). cabos.
- **7.** Coloque a bateria no seu lugar, desligue o computador novamente e reconecteos

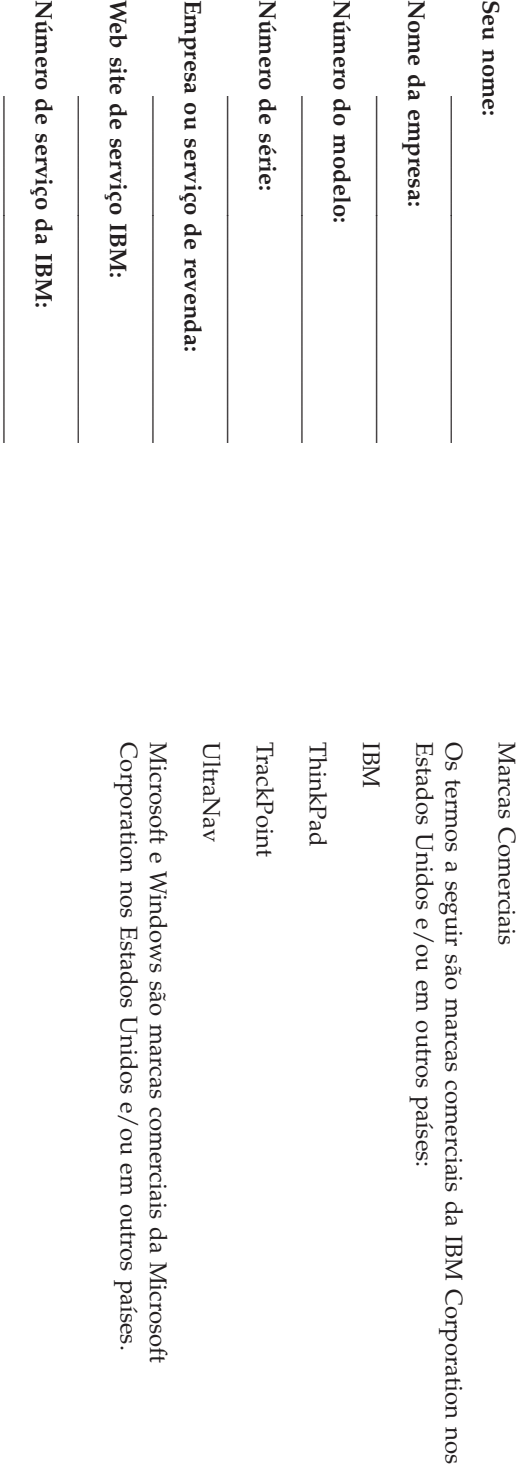

**Notas:**